# pw | markets trends@trade

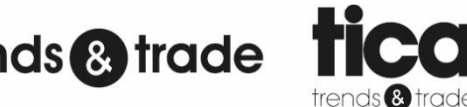

Werkinstructie Exposanten Procedure directe bestellingen

> **Auteur:** Maurice Riemens

> > **Datum:** 16-11-2020

### **1. Artikelen op bestelbaar**

In Beeyond dient bij de artikelgegevens het volgende ingevoerd te worden:

- **Bestelbaar: Ja**
- (Maximale) levertijd in dagen
- Bestelbaar tot datum
- Verpakkingseenheid/Bestelfactor

*Deze data kan in de importtemplate meegegeven worden als ook ingegeven worden bij de invoer in Beeyond.*

## **2. Het proces directe bestellingen**

#### **2.1 Directe bestelling opvoeren**

- Log in op klantenportal of app.
- Kies de juiste **vestiging** (TICA of Trends & Trade).
- Ga naar '**nabestellen'**.
- Voer de barcode van het betreffende artikel in (of scan deze in de app).
- Vul het **aantal** items in (indien er een bestelfactor van toepassing is, kan alleen per bestelfactoreenheid worden besteld).
- Voeg de eventueel volgende artikelen op dezelfde manier toe aan de bestelling.

#### **2.2 Directe bestelling afronden**

- Vul in het opmerkingenveld het **klantnummer** van de klant (het gaat hier om het klantnummer bij PW Markets) en de **bedrijfsnaam** van de klant.
- Klik op '**aankoop afronden**'.
- PW Markets pakt vanaf hier de order op en verplaatst deze naar de betreffende klant. U ontvangt binnen één werkdag een **inkooporder** zoals u deze ook ontvangt in het reguliere bestelproces.

#### **2.3 Aanleveren order**

Lever de bestelling s.v.p. in ons magazijn aan met het betreffende **inkoopordernummer**. Dit conform de huidige procedure van het bestelproces. Zonder inkoopordernummer kunnen wij de directe bestelling niet aannemen.

**Tip:** Heeft u nog geen automatische beschikbaarheidsfeed draaien? Automatisch op basis van uw voorraad, dagelijks de bestelbaarstatus bijgewerkt. Informeer hier naar op [it@pwmarkets.nl.](mailto:it@pwmarkets.nl)